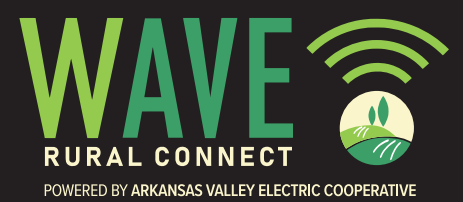

## **www.waveruralconnect.com 1 (833) 4WAVERC 1 (833) 492-8372**

## **Stream TV With Wave Rural Connect**

With **watchTVeverywhere**, you have access to thousands of hours of programming from participating networks on your smartphone, tablet, or computer, at no extra charge. Watch your favorite show anywhere you have access to the Internet!

## **Follow these simple steps to activate watchTVeverywhere:**

ozarl

- 1. Go to watchTVeverywhere.com
- 2. Select **OzarksGo** as your provider from the dropdown list at the top of the screen.
- 3. Click **Register**.
- 4. Enter WAVE + your **AVECC/Wave account number. The number must equal 15-characters. If your total is less than 15, add Zeros after WAVE** (Ex: WAVE00123456789) and the LAST NAME on your account.
- 5. Complete the form and click **Register**.
- 6. Check your email for a message from watchTVeverywhere, and click the **validation link** in the message.
- 7. You can now log in, see which networks are available for your account, and start watching!

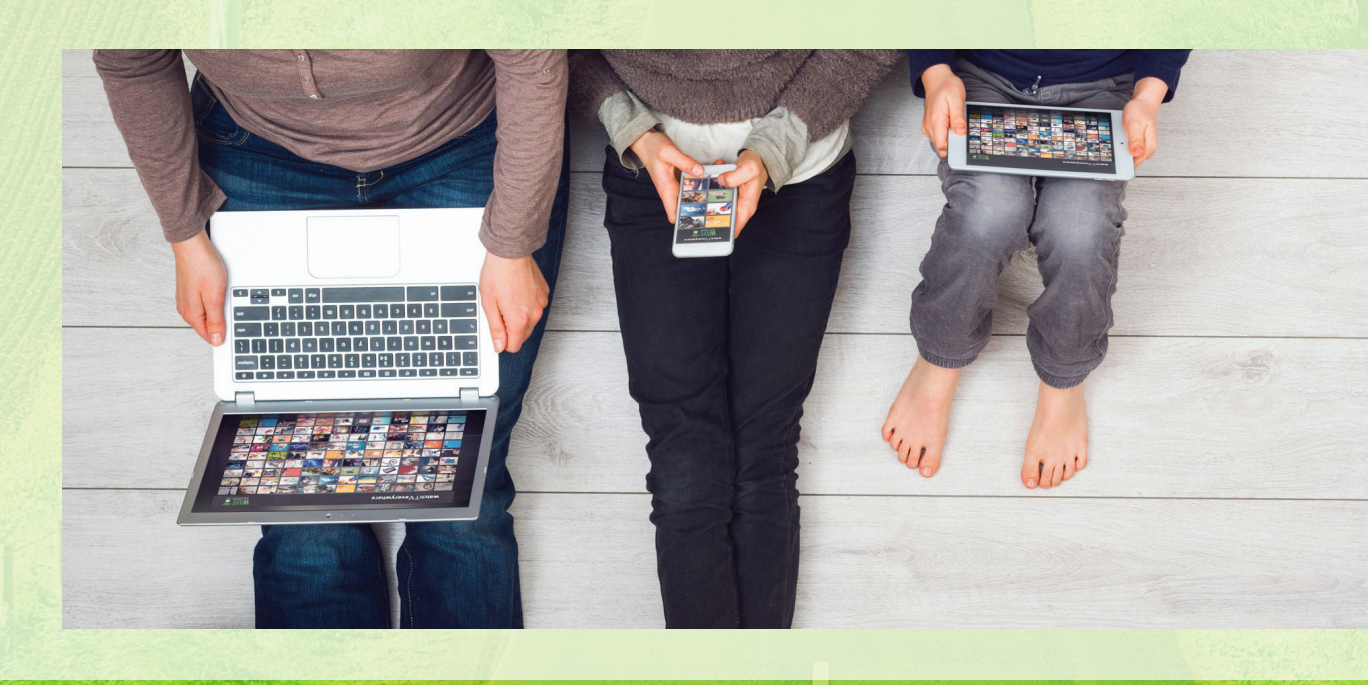